导入、合成设置 psd文件 视频 图片 序列 音乐

导入: AE 中可以导入一些源文件、视频图片、序列、音乐 双击导入、直接拖拽、或者从菜单中都可以导入

合成: 可以把它比喻成一个包裹, 把所有的东西打包在一起 可以在直接在项目面板下面的图标点击,也可以在项目面板中右击, 还可以在菜单中新建合成

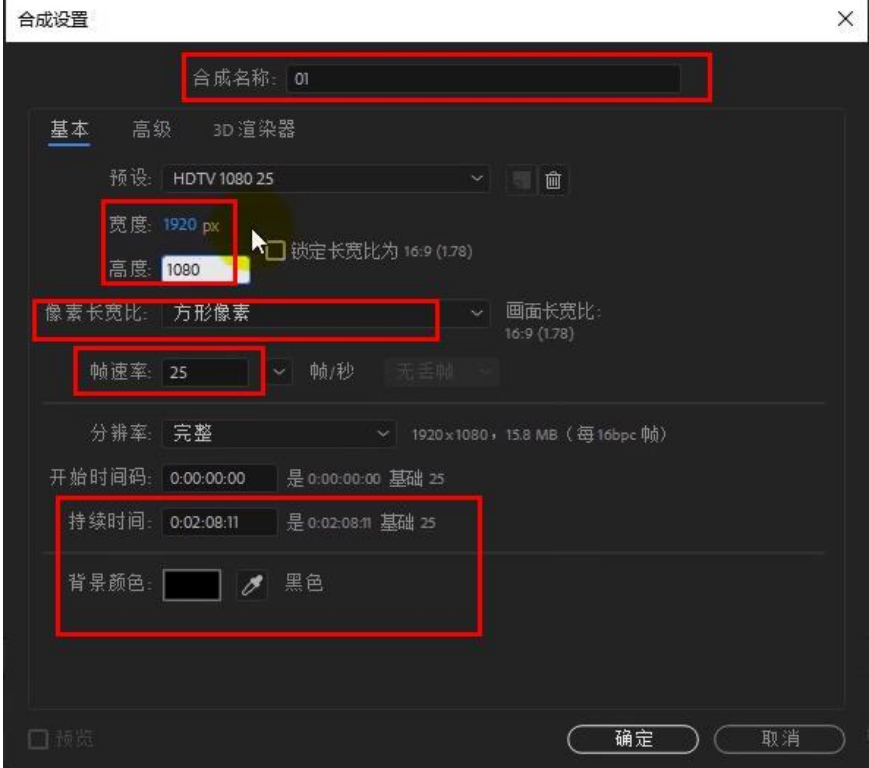

在合成中的一些设置,包括合成的名称、合成大小、像素长宽比、持

续时间、背景颜色。新建合成之后后期想 **修改 合成设置**, 可 以直接按 C+K 修改合成设置。

源文件:再早入 PSD 源文件的时候有几个选项

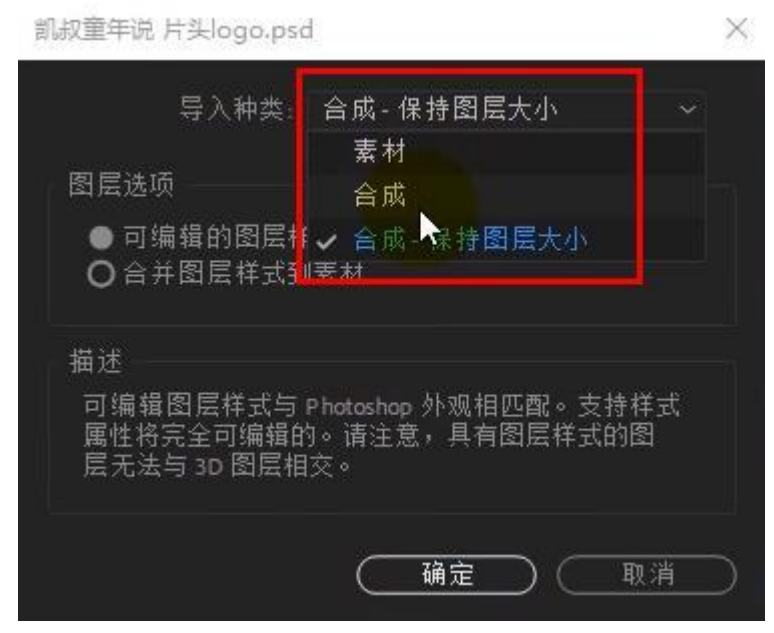

如果说选择素材就是导入的一张图片,并不是分层的

为了更方便的编辑我们的源文件素材,直接选择合成—保持图层大小。

## 首选项的设置: 脚本写入,防止病毒

编辑 首选项 常规 媒体和磁盘缓存这个是重要的,安装软件的时候 产生缓存, 渲染的时候也是有缓存的, Adb 公司默认缓存在 c 盘我 们可以更改缓存的位置。

自动保存:更改自动保存的时间